リモートカメラ

## 簡易接続ガイド

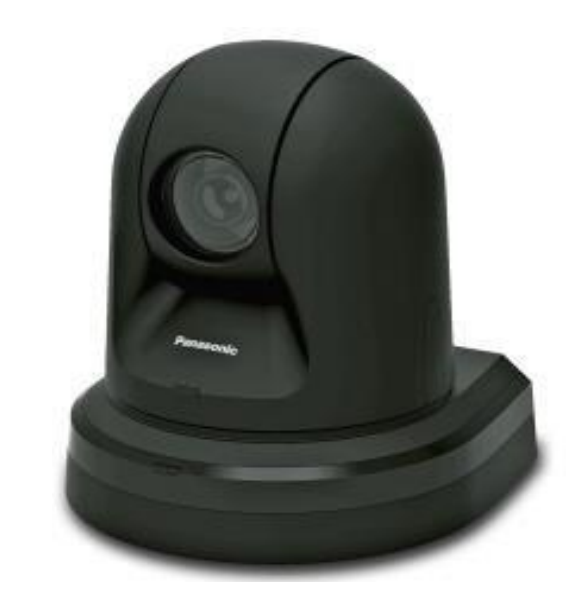

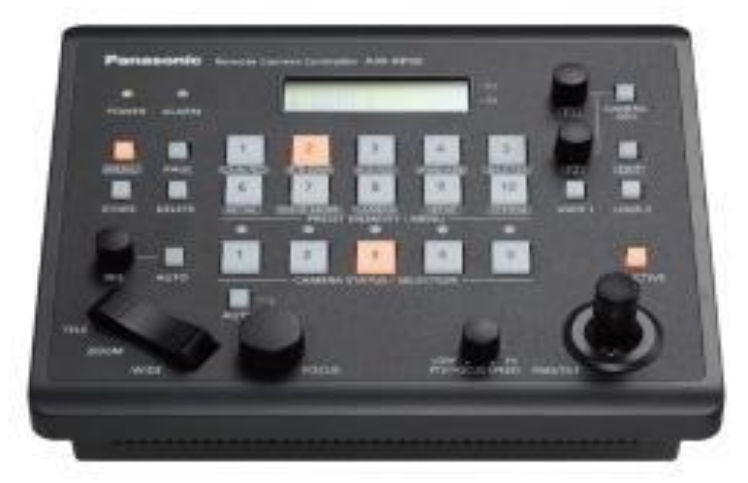

※リモートカメラ「AW-HE70SK9」とコントローラー「AW-RP50/N」の 組み合わせでの使用を想定した接続ガイドになります。

詳細はカメラ/コントローラ付属の取扱説明書を参照ください。

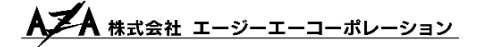

コントローラー側 SYSTEMメニューより、 カメラの接続設定を行います。

※SYSTEMメニューの入り方 ・MENUボタンを押すと、点灯します。 ·数字キー10を押します。

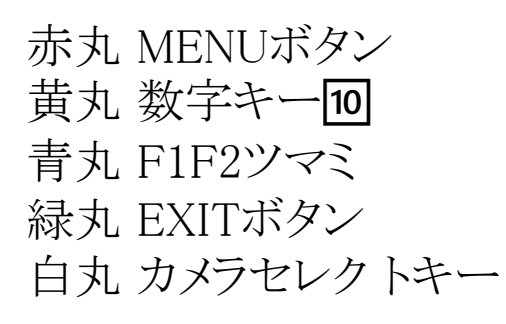

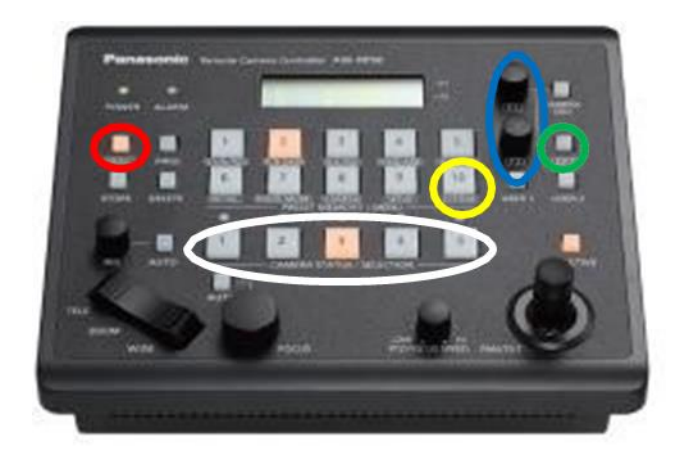

カメラのIPアドレスの確認方法 カメラが立ち上がったらCAMERA OSD(長押し)→ メンテナンス(F1で選びF1で選択)→IP Networkを選択します。

## Serial接続

Serial接続はIPなどは関係なく、コントローラーと繋いだカ メラを操作する方法です。比較的簡単ですが同時接続 数は最大5台までです。

カメラのRS-422端子(左図)と コントローラーの PAN/TILTHEADの任意の端子(右図) をLAN ケーブルで接続します。

メニュー → SYSTEM→[1]CAMERA CTLを選択 し、 LANケーブルを接続した端子番号をF1で選びF2で 【Serial】 に変更します。

カメラの電源ON、OFFはコントローラー側で行います。 MENU→[8]CAMERA→[2]POWERでF1を押す→F2で ALL ONを選択します。

OFFにする時は、ALL OFFを選択してください。

変更後接続したカメラのセレクトキー上部のLEDが点灯し ます。

セ レクトキーを押 し、カメラを選択 し操作可能か確認し てください。

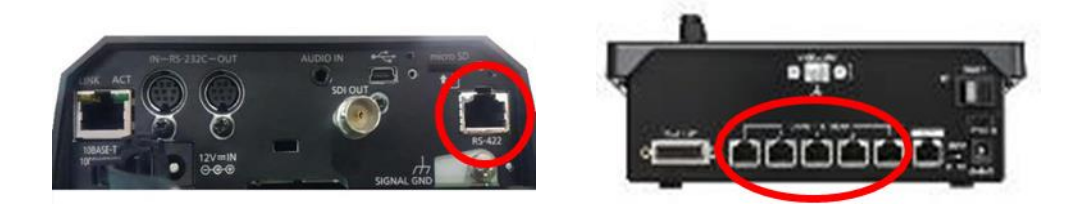

## Network接続

Network接続はカメラやコントローラーにIPを振り分け、接 続します。ハブを利用すれば最大100台まで同時接続可 能です。

カメラの10BASE-T/100BASE-TX端子(左図)とコントロー ラーのNetwork端子(右図)をLANケーブルで接続します。 メニュー → SYSTEM→ [5]AUTO SET IPを選択 し、 F2 でRENEW IP ADRを選択し、YESを選択します。 (CAM IP ADRで設定されているIPが自動でカメラに振り 分けられます)

カメラの電源ON、OFFはコントローラー側で行います。 MENU→[8]CAMERA→[2]POWERでF1を押す→F2で ALL ONを選択します。 OFFにする時は、ALL OFFを選択してください。

設定後接続したカメラのセレクトキー上部のLEDが点灯 します。セレクトキーを押し、カメラを選択し操作可能か確 認してください。

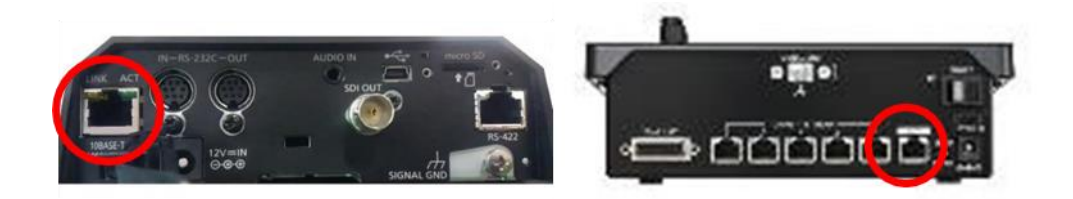